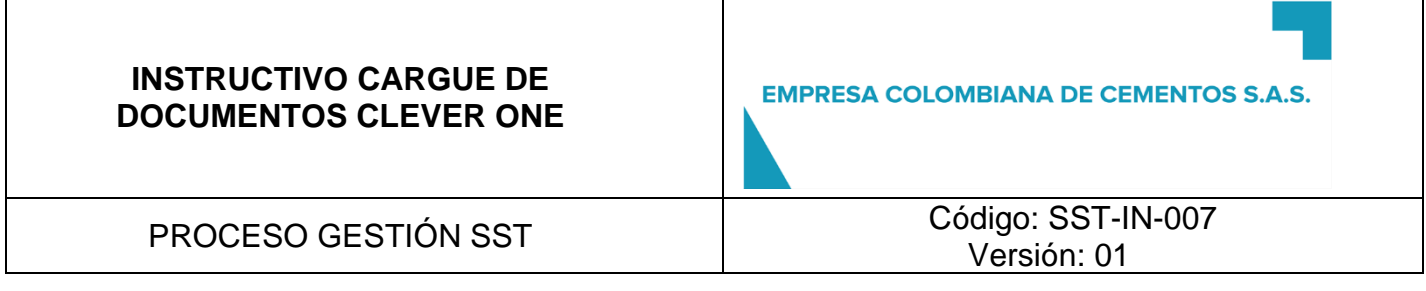

## **CONTROL DE VERSION Y RESPONSABILIDADES DEL DOCUMENTO**

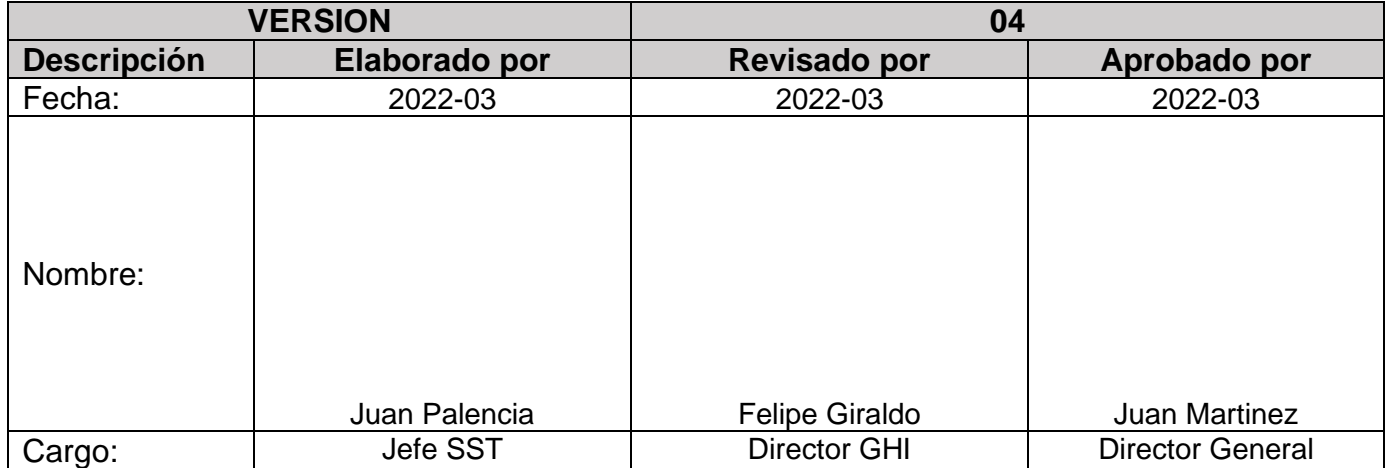

## **INSTRUCTIVO CARGUE DE DOCUMENTOS CLEVER ONE**

PROCESO GESTIÓN SST  $\overline{C}$  Código: SST-IN-007 Versión: 01

## **1. OBJETO**

Establecer los lineamientos asociados para el cargue de documentos en plataforma clever ONE

#### **2. ALCANCE**

El alcance de este instructivo aplica para el personal contratista, subcontratista que labore en Empresa Colombiana de Cementos e Insumos agregados de Colombia

### **3. INSTRUCCIÓN CREACIÓN USUARIO PLATAFORMA CLEVER**

Clever global ONE es una entidad intermediaria, contratada por ECOLDECEM, para realizar verificación documental en todo lo relacionado con Seguridad y Salud en el trabajo de sus empresas.

Para iniciar el proceso exigido, diligenciar el archivo de Excel "FICHA DE CREACIÓN" se debe diligenciar en su totalidad y enviar por este mismo medio a los siguientes correos

- 'Alion' <alion@sercae.com>
- Juan Carlos Palencia Morales (jpalenciam@alion.com.co)
- Lized Katerine Gomez Giraldo (lkgomez@alion.com.co)

En la hoja de trabajadores por favor definir los cargos específicos de los trabajadores

En caso de tener vehículos de cualquier tipo al servicio también debe diligenciar sus debidos espacios. Si no cuentan con vehículos y/o maquinaria contratada por ECOLDECEM, se deben dejar sin diligenciar.

Al recibir esta, su información inicial, clever se comunicarán con el contratista indicando Usuario y Contraseña para ingresar a la plataforma, con la información de la documentación que se requiere y cómo cargarla.

Para cualquier necesidad de comunicación se puede realizar por este medio o comunicándose con el equipo Clever: 313 3052320

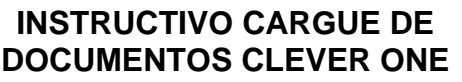

PROCESO GESTIÓN SST Código: SST-IN-007 Versión: 01

# **Anexo**

- Ficha de creación Clever ONE
- Video Instructivo paso a paso cargue de documentos

#### **1. DE CAMBIOS DEL DOCUMENTO**

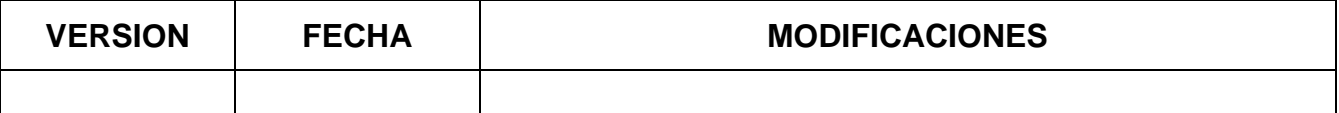